# **Expense: Tax Configuration Import**

# **Specification**

**Last Updated: August 27, 2019**

Applies to these SAP Concur solutions:

#### Expense

- $\boxtimes$  Professional/Premium edition  $\square$  Standard edition
- 
- $\Box$  Travel  $\Box$  Professional/Premium edition  $\Box$  Standard edition
- $\square$  Invoice
	- $\Box$  Professional/Premium edition  $\Box$  Standard edition
- □ Authorization Request
	- $\square$  Professional/Premium edition
	- $\square$  Standard edition

## **Table of Contents**

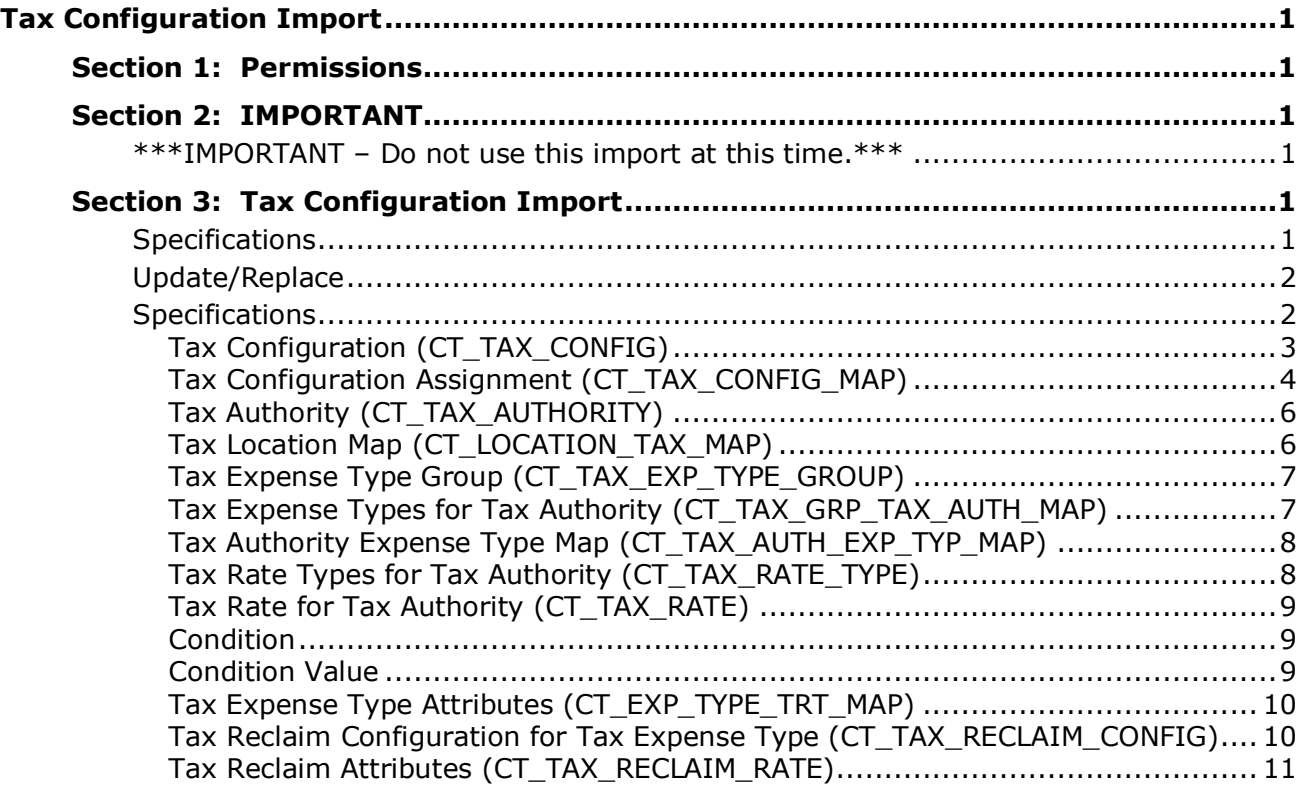

# **Revision History**

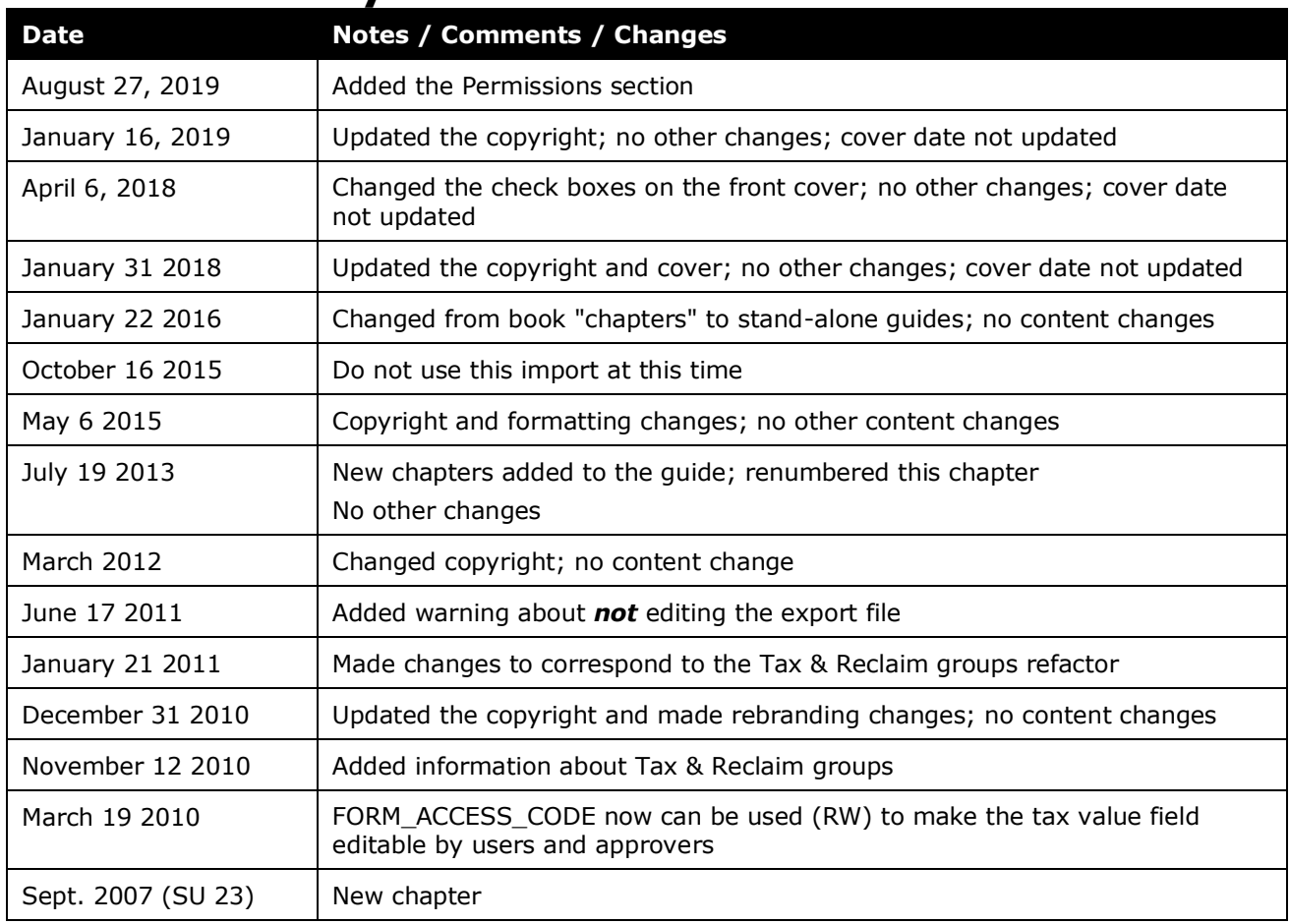

# <span id="page-4-0"></span>**Tax Configuration Import**

<span id="page-4-1"></span>**NOTE:** Multiple SAP Concur product versions and UI themes are available, so this content might contain images or procedures that do not precisely match your implementation. For example, when SAP Fiori UI themes are implemented, home page navigation is consolidated under the SAP Concur Home menu.

## **Section 1: Permissions**

A company administrator may or may not have the correct permissions to use this feature. The administrator may have limited permissions, for example, they can affect only certain groups and/or use only certain options (*view* but not *create* or *edit*).

If a company administrator needs to use this feature and does not have the proper permissions, they should contact the company's SAP Concur administrator.

<span id="page-4-2"></span>Also, the administrator should be aware that some of the tasks described in this guide can be completed only by SAP Concur. In this case, the client must initiate a service request with SAP Concur support.

## <span id="page-4-3"></span>**Section 2: IMPORTANT**

## <span id="page-4-4"></span>**\*\*\*IMPORTANT – Do not use this import at this time.\*\*\***

## <span id="page-4-5"></span>**Section 3: Tax Configuration Import**

## **Specifications**

The data file specifications are as follow:

- **Format Type:** Comma-Separated Value, UTF8
- **Supported Field Delimiter:** Comma
- **Enclosing Character:** Quotation Mark
- **Record Delimiter:** CRLF

• **Data Record Layout:** There are no record types in the tax configuration import file, but there are sections in the file that approximately correspond to the pages in Expense where the data is entered. These sections are referenced in the tables on the following pages.

#### <span id="page-5-0"></span>**Update/Replace**

This import updates the existing record by tax authority. Data in the database relating to a tax authority not included in the import file is not overwritten or deleted by the import.

The import will *stop processing* if tax group configuration data is found already present in the receiving entity for the tax authority, as this tool is not intended to perform updates.

#### <span id="page-5-1"></span>**Specifications**

The order in which the record segments appear in the export and import files is shown below.

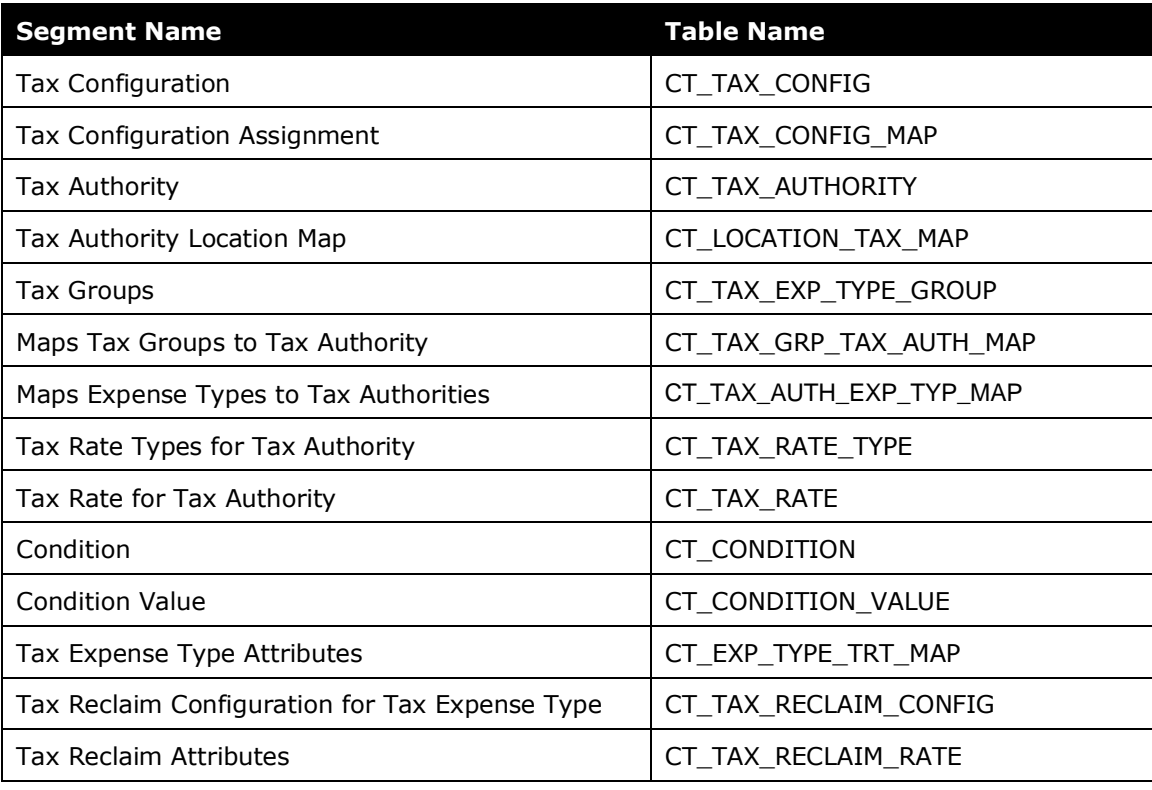

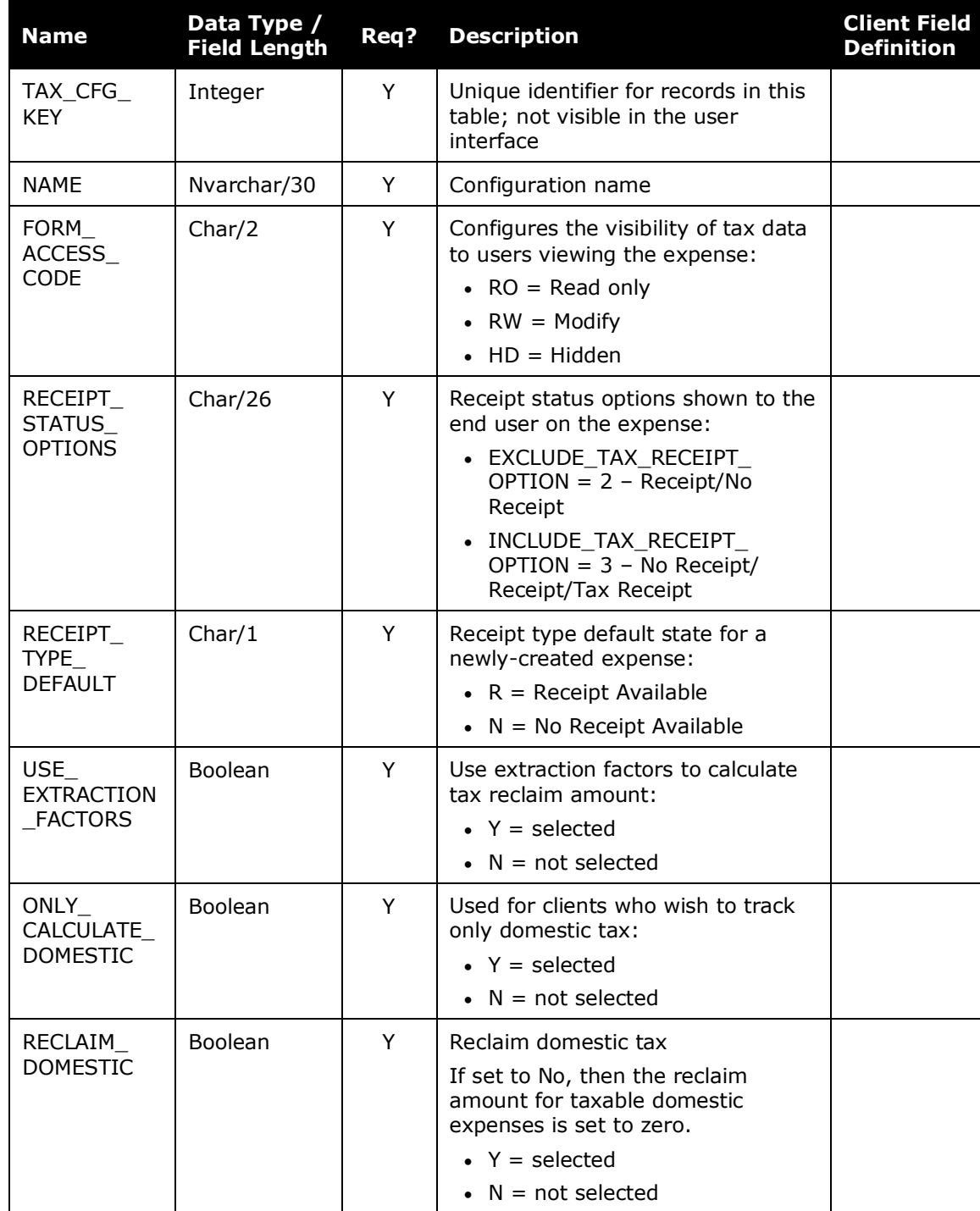

## <span id="page-6-0"></span>*Tax Configuration (CT\_TAX\_CONFIG)*

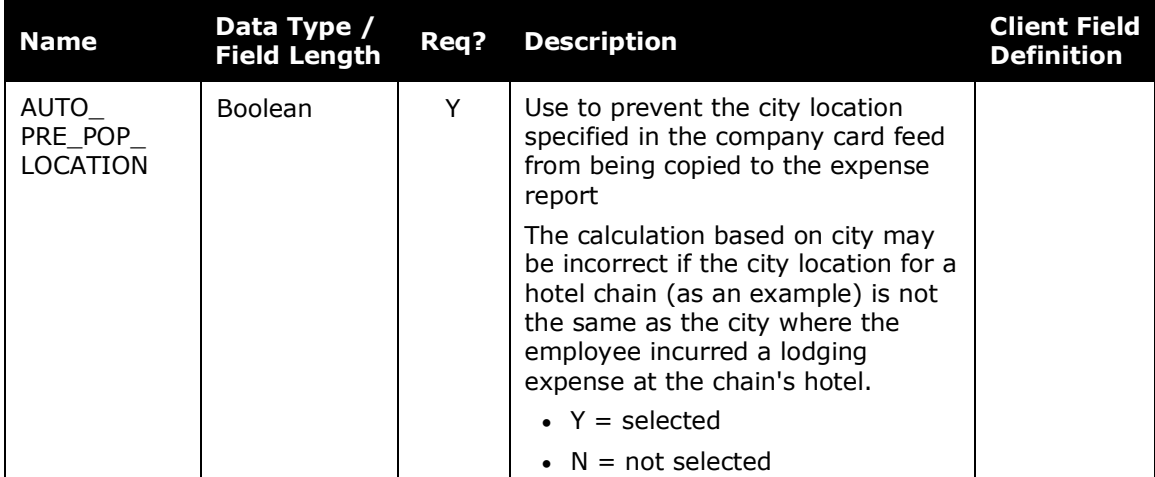

2000, ABC Corp Tax Configuration, HD, EXCLUDE TAX RECEIPT OPTION, R, N, Y, Y, N

## <span id="page-7-0"></span>*Tax Configuration Assignment (CT\_TAX\_CONFIG\_MAP)*

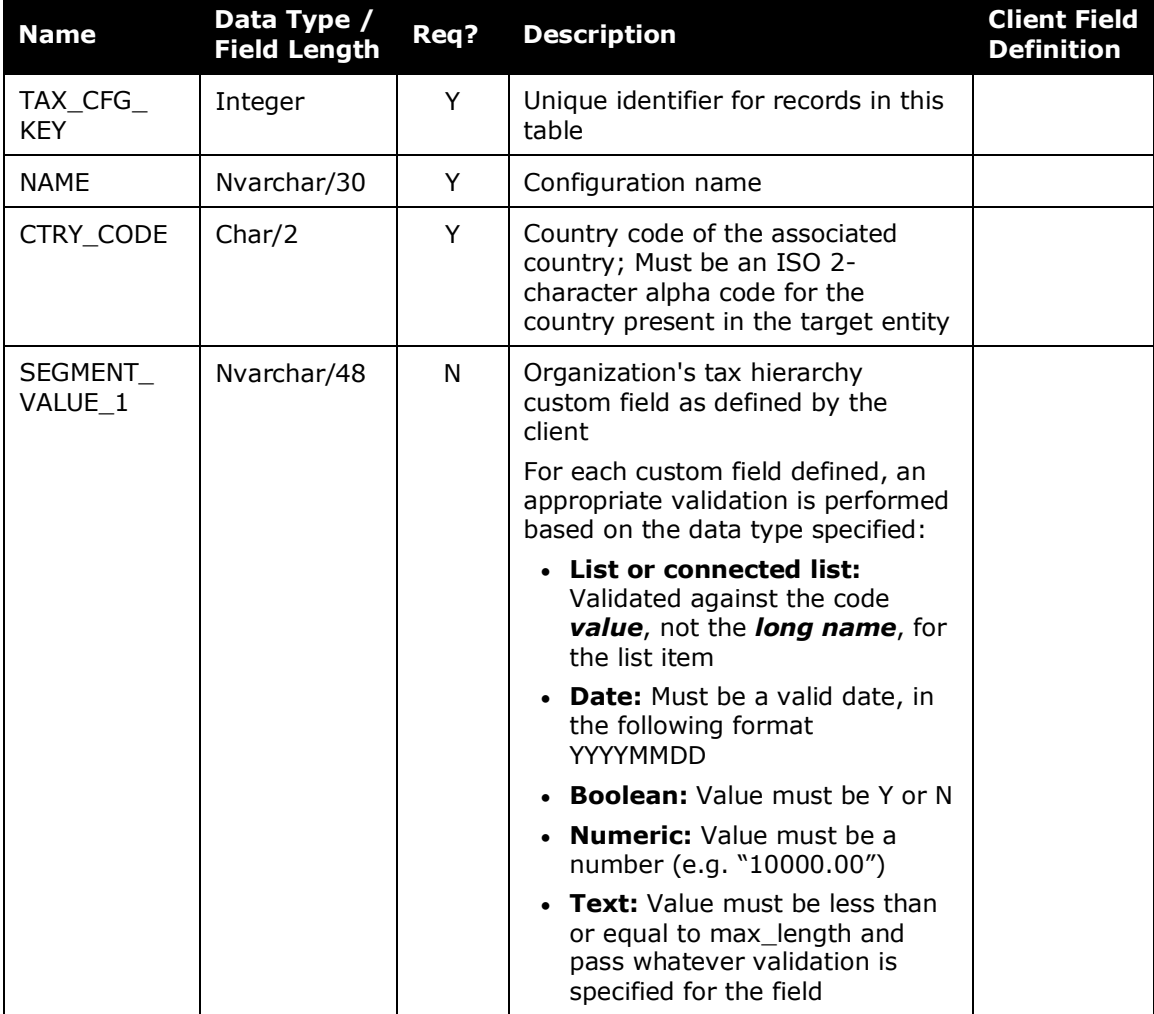

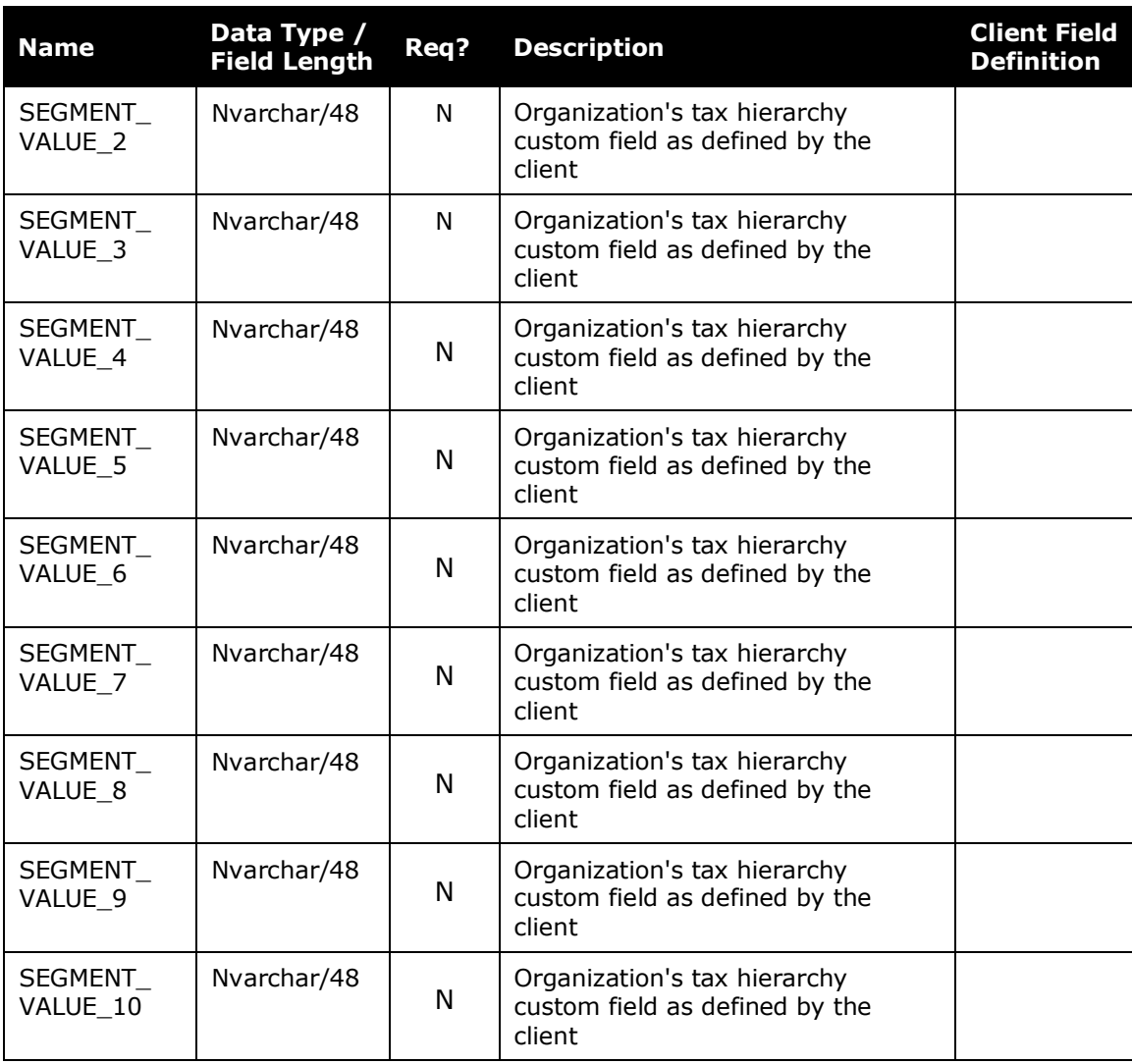

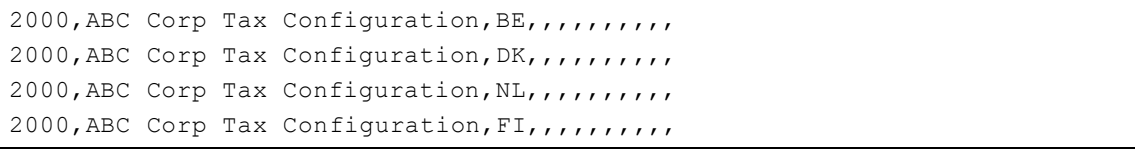

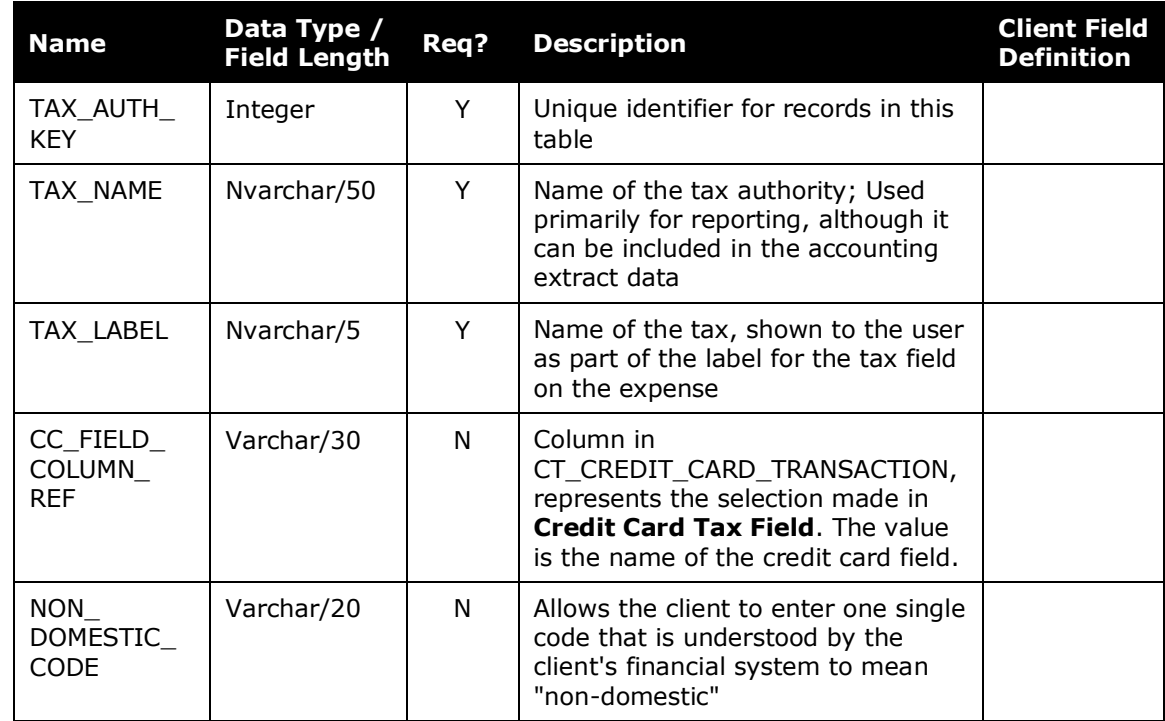

## <span id="page-9-0"></span>*Tax Authority (CT\_TAX\_AUTHORITY)*

#### Below is a sample.

2091,VATAUTHAU,VATAU,,

## <span id="page-9-1"></span>*Tax Location Map (CT\_LOCATION\_TAX\_MAP)*

This record segment contains data that is applied wherever a tax name is associated with country and sub-country information.

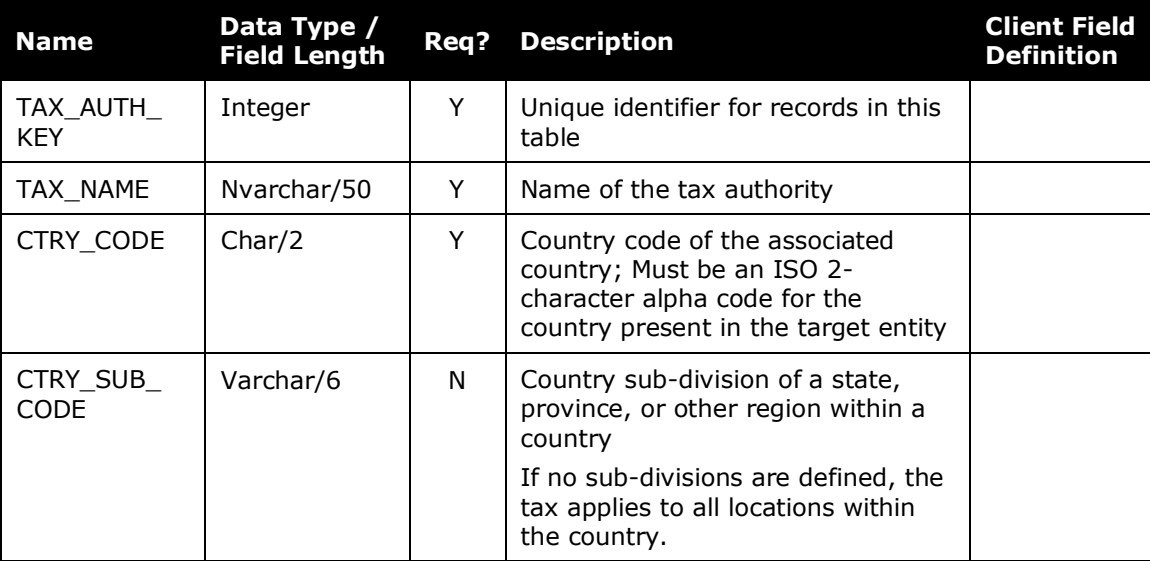

```
2091,VATAUTHAU,AU,
```
## <span id="page-10-0"></span>*Tax Expense Type Group (CT\_TAX\_EXP\_TYPE\_GROUP)*

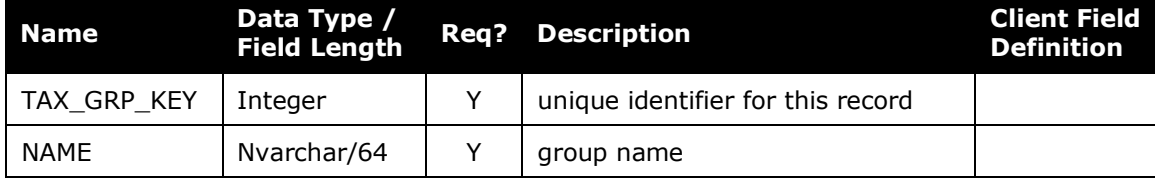

#### Below is a sample.

537,Airfare Domestic 538,Airfare Foreign 539,Amenity 540,Breakfast 541,Cash Advance

## <span id="page-10-1"></span>*Tax Expense Types for Tax Authority (CT\_TAX\_GRP\_TAX\_AUTH\_MAP)*

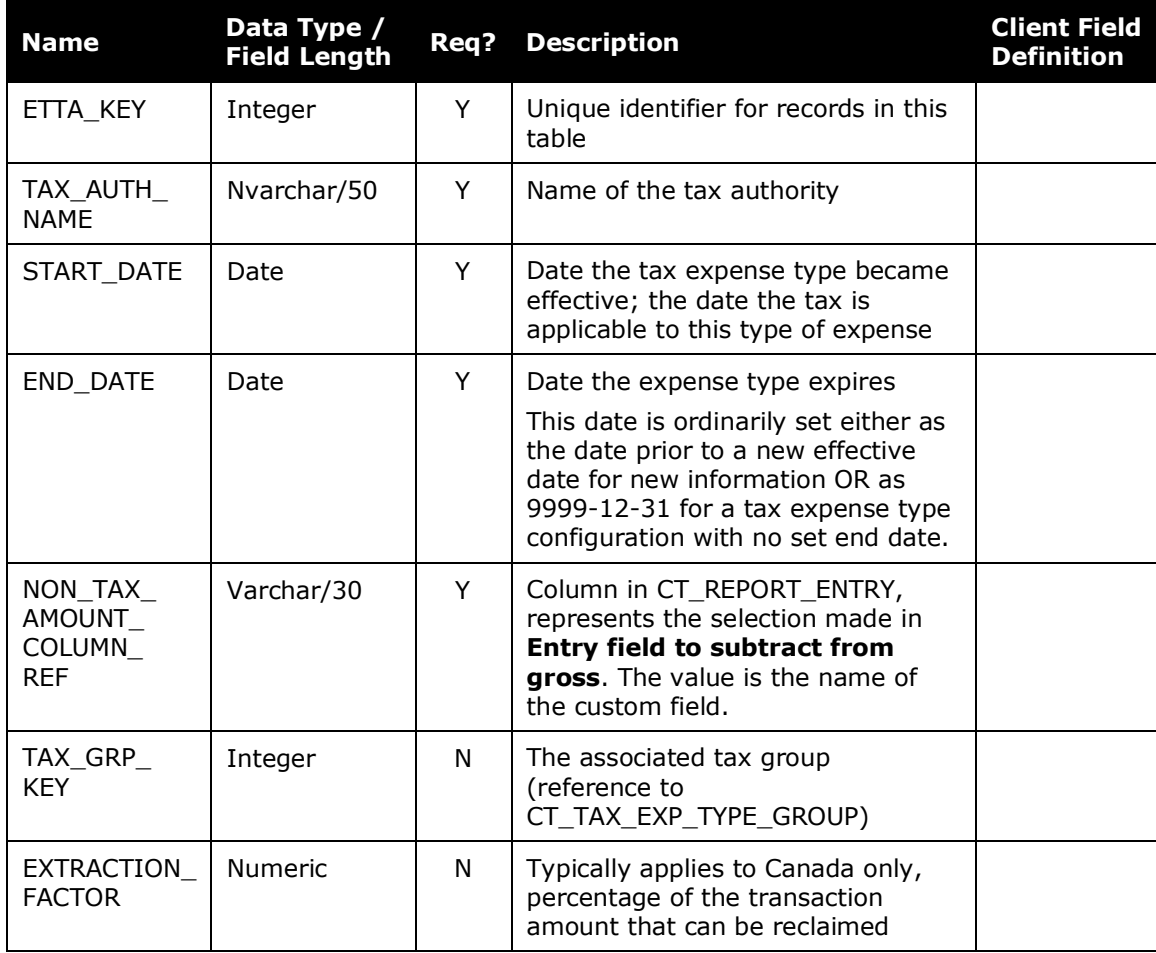

```
37367,VATAUTHAU,2008-01-01,2011-01-02,,537,
37368,VATAUTHAU,2008-01-01,9999-12-31,,540,
37369,VATAUTHAU,2008-01-01,9999-12-31,,550,
37370,VATAUTHAU,2008-01-01,9999-12-31,,554,
37371,VATAUTHAU,2008-01-01,9999-12-31,,572,
```
#### <span id="page-11-0"></span>*Tax Authority Expense Type Map (CT\_TAX\_AUTH\_EXP\_TYP\_MAP)*

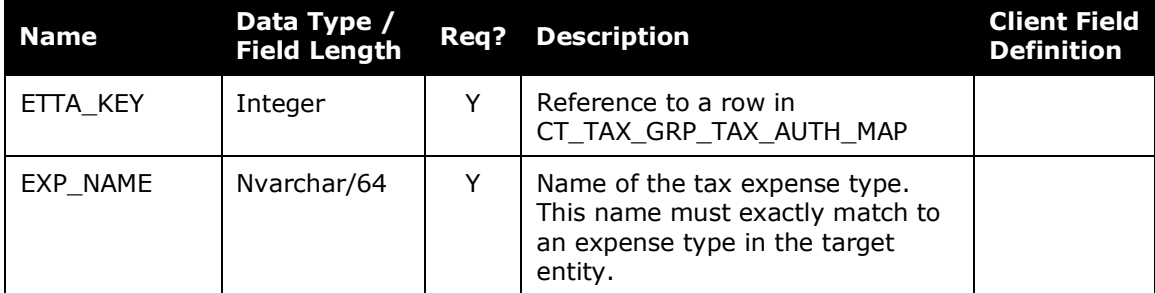

#### Below is a sample.

```
37367,Airfare Domestic
37368,Breakfast
37369,Fuel Company Car
37370,Hotel
```
#### <span id="page-11-1"></span>*Tax Rate Types for Tax Authority (CT\_TAX\_RATE\_TYPE)*

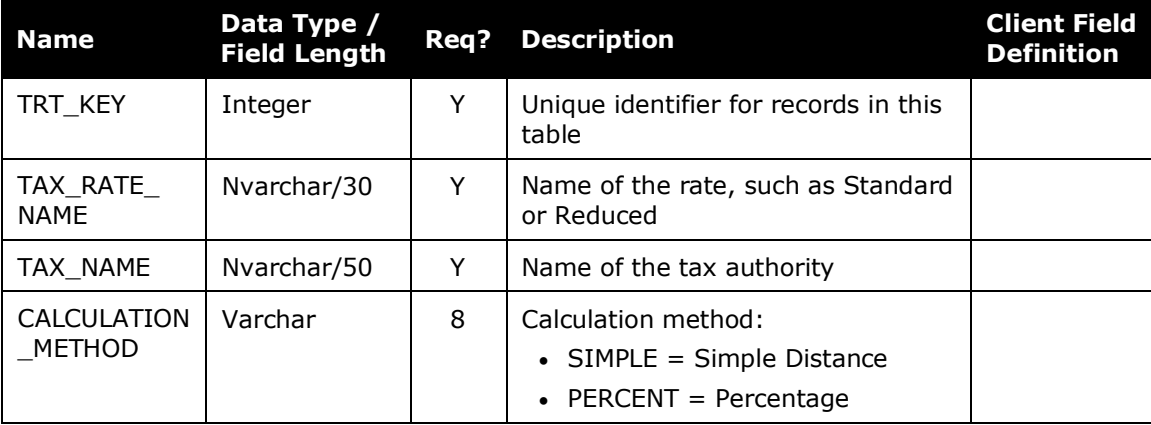

#### Below is a sample.

```
2124, Standard, VATAUTHAU, PERCENT
2125,Exempted,VATAUTHAU,PERCENT
```
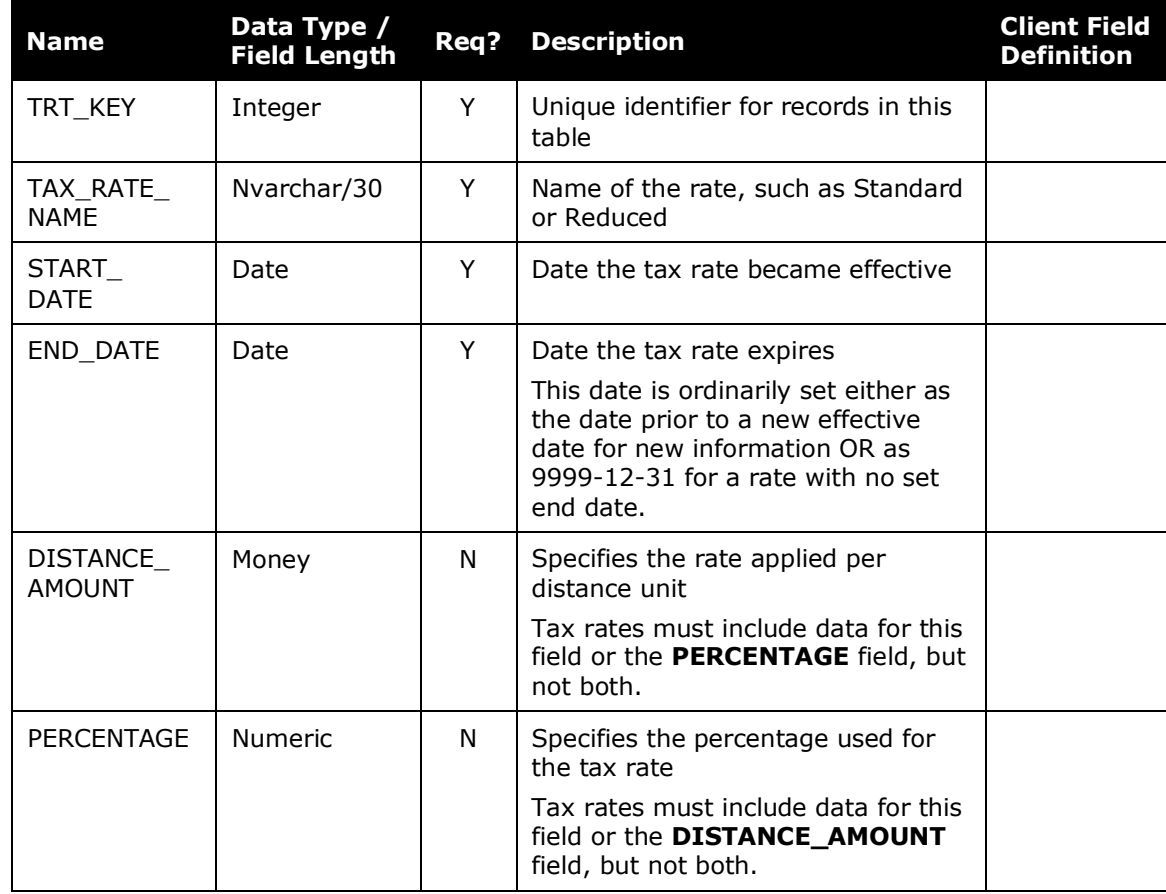

#### <span id="page-12-0"></span>*Tax Rate for Tax Authority (CT\_TAX\_RATE)*

**NOTE:**When you enter effective and expiration dates in Expense, the system manages the dates so that they do not overlap. If you edit the import file, you must ensure that the dates do not overlap. Note that editing this file is not a best practice.

#### Below is a sample.

```
2124,Standard,2008-01-01,9999-12-31,,10.0000
2125,Exempted,2008-01-01,9999-12-31,,0.0000
```
#### <span id="page-12-1"></span>*Condition*

(CT\_CONDITION)

This record segment represents selected values for fields in the Condition Editor.

## <span id="page-12-2"></span>*Condition Value*

(CT\_CONDITION\_VALUE)

This record segment describes the structure of the Condition Editor.

## <span id="page-13-0"></span>*Tax Expense Type Attributes (CT\_EXP\_TYPE\_TRT\_MAP)*

This record segment provides the mapping between tax expense types, tax rate types, and the conditions in which they are applied. It draws on information in multiple database tables.

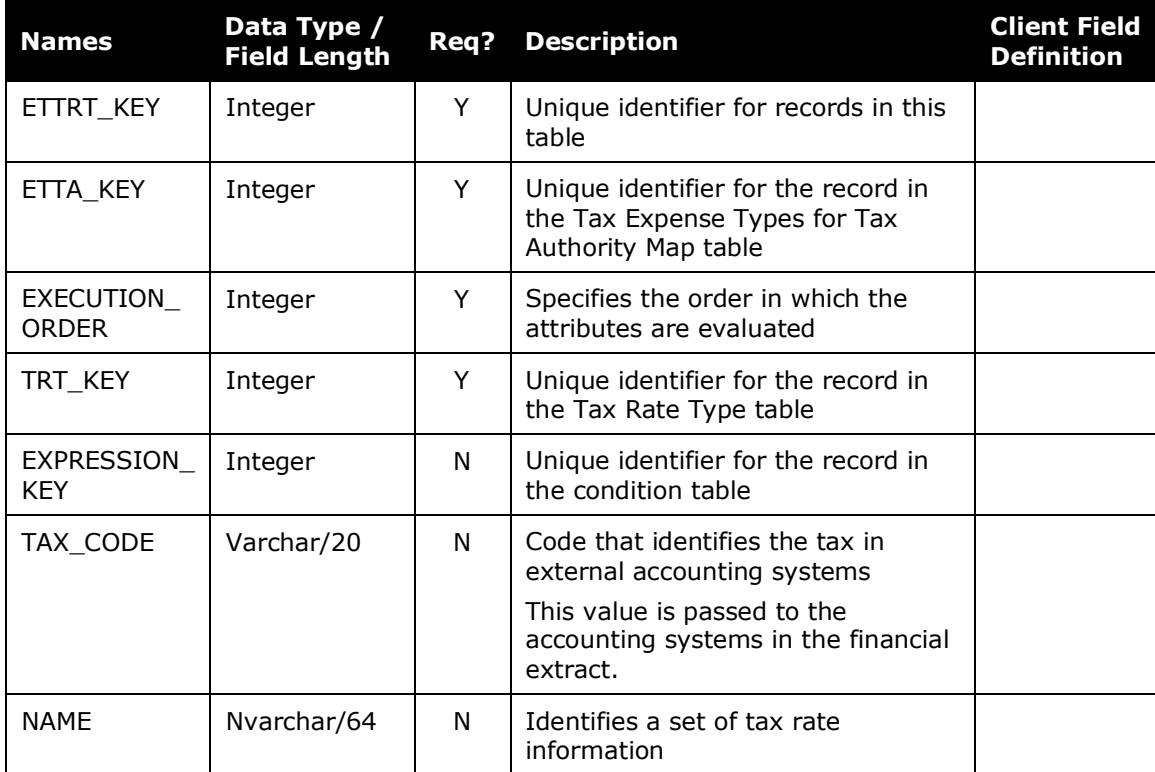

#### Below is a sample.

```
44994,37367,1,2124,838499,0,Condition - 1-1651492
44995,37368,1,2124,838500,0,Condition - 1-1651500
44996,37369,1,2124,838501,0,Condition - 1-1651546
44997,37370,1,2124,838502,0,Condition - 1-1651560
```
#### <span id="page-13-1"></span>*Tax Reclaim Configuration for Tax Expense Type (CT\_TAX\_RECLAIM\_CONFIG)*

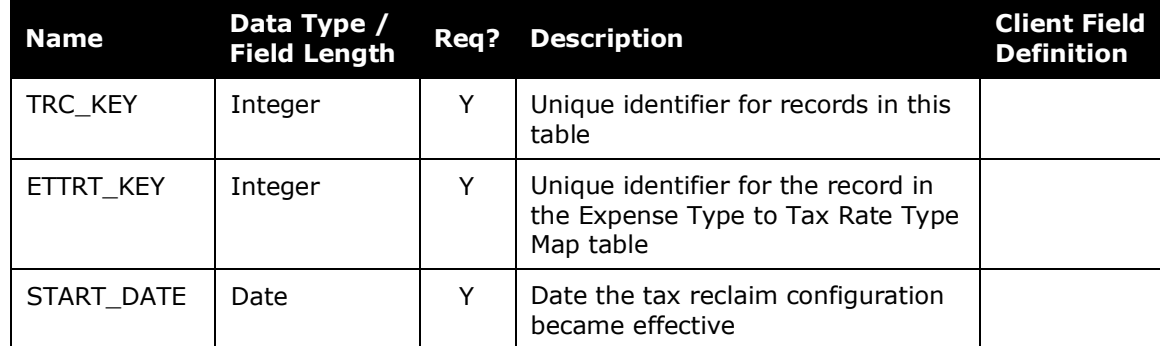

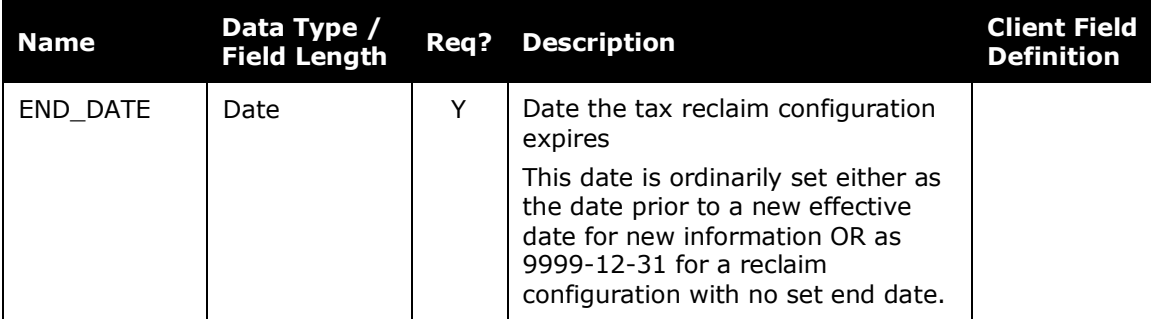

```
46896,44994,2008-01-01,9999-12-31
46897,44995,2008-01-01,9999-12-31
46898,44996,2008-01-01,9999-12-31
46899,44997,2008-01-01,9999-12-31
46900,44998,2008-01-01,9999-12-31
```
## <span id="page-14-0"></span>*Tax Reclaim Attributes (CT\_TAX\_RECLAIM\_RATE)*

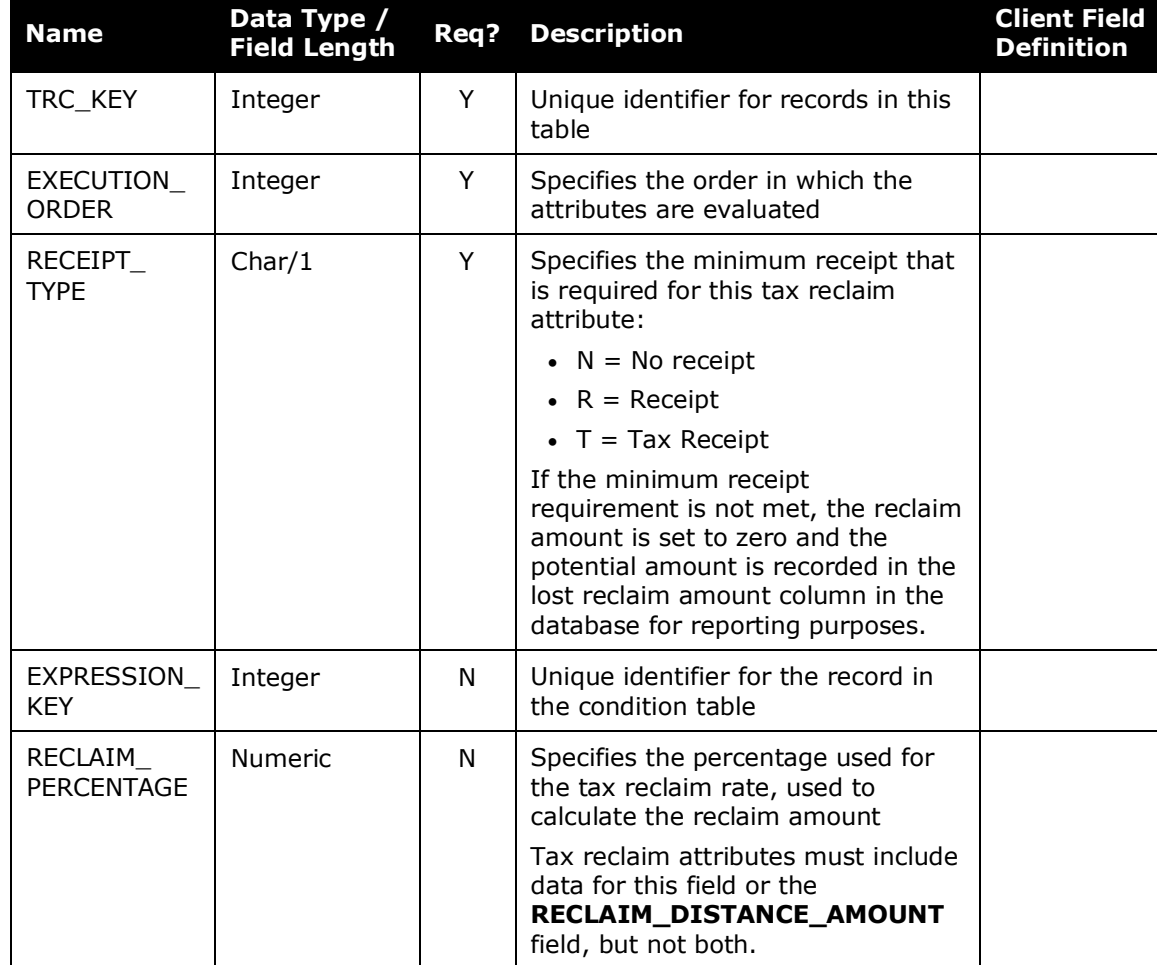

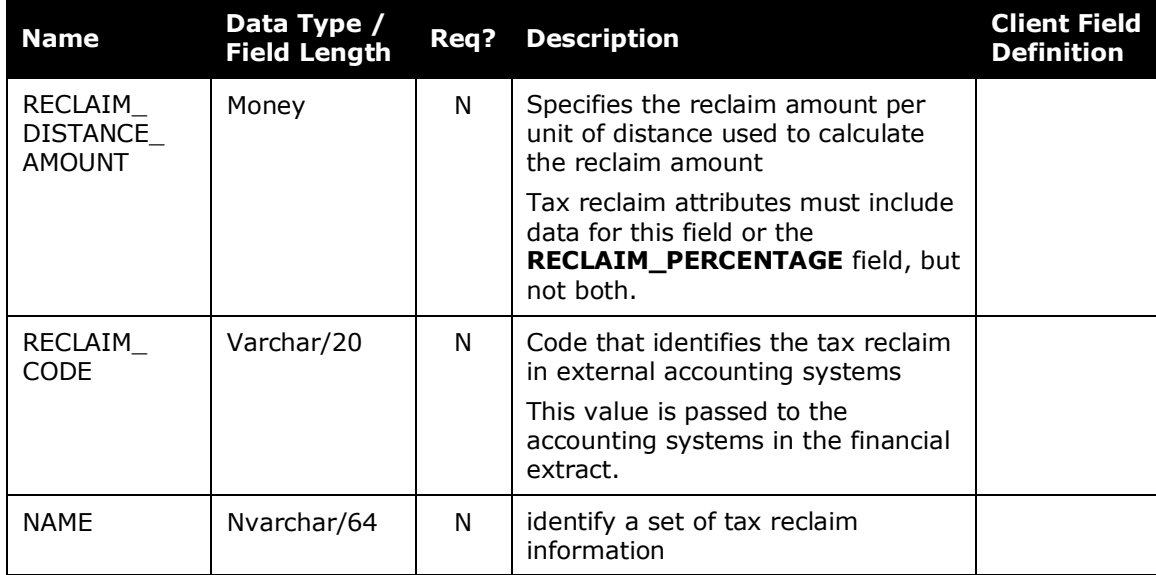

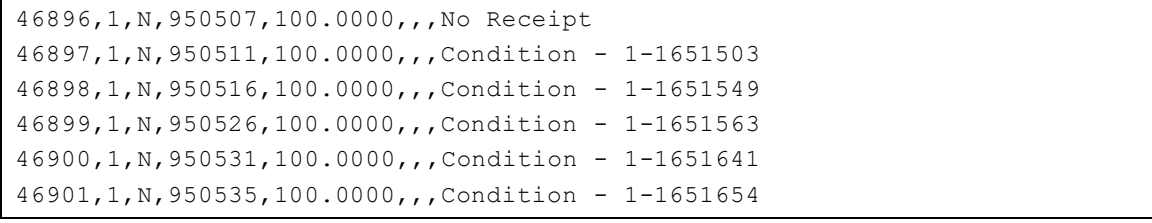

☼